# Application Assurance — Usage Monitoring and Policy Control via Diameter Gx Protocol

## In This Chapter

This section provides information about the diameter (Gx) control feature.

Topics in this section include:

- Applicability on page 1326
- Overview on page 1327
- Configuration on page 1338
- Conclusion on page 1355

## Applicability

This configuration note is applicable to all 7750 SR/SR-c and 7450 ESS chassis supporting Application Assurance (AA).

The configuration was tested on release 12.0.R3.

## Overview

The Gx reference point is defined in the Policy and Charging Control (PCC) architecture within the 3rd Generation Partnership Project (3GPP) standardization body. The Gx reference point is used for policy and charging control. The PCC architecture is defined in the 23.203 3GPP technical specification, while the Gx functionality is defined in the 29.212 3GPP technical specification. The SR OS implementation of Gx is based on Release 11 of the specification. Gx is an application of the Diameter protocol (RFC 6733). The Diameter protocol in SR OS is based on RFC 3588, *Diameter Base* Protocol.

As shown in Figure 188, Gx is placed between a policy server Policy and Charging Rule Function (PCRF) and a traffic forwarding node Policy and Charging Enforcement Function (PCEF) that enforces rules set by the policy server.

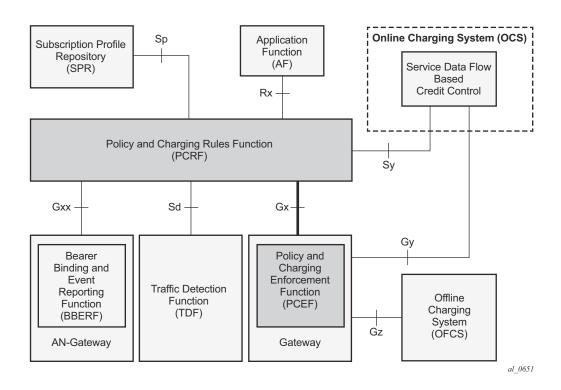

Figure 188: Gx Reference Point

Although the Gx reference point is defined within the 3GPP standardization body, its applicability has also spread to wire-line operations to achieve mobile–fixed convergence gains by streamlining policy management functions into a single Gx based infrastructure, see Figure 189.

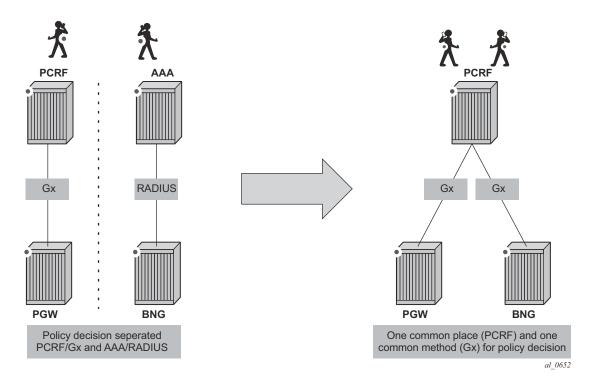

Figure 189: Convergence

Gx support on SR OS is applicable to Enhanced Subscriber Management (ESM) functions, including the Application Assurance (AA) functions. The focus of this example is on the AA aspects of Gx.

The SR OS based Gx interface offers the following functionalities:

- ESM subscriber based policy decision providing
  - **ç** QoS attributes
  - ç charging attributes
  - ç subscriber identification
- Usage management
  - **ç** usage reporting from PCEF to PCRF

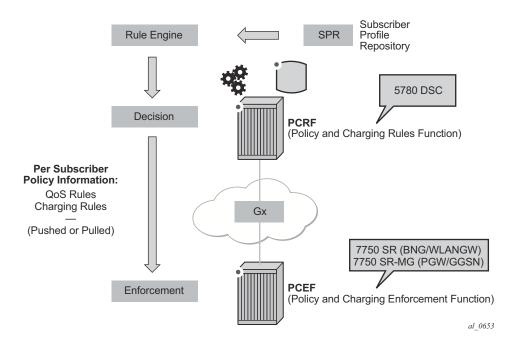

Figure 190: Gx Reference Point

Note that Gx does not provide subscriber authentication or subscriber IP address assignment.

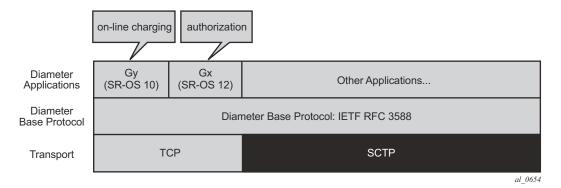

Figure 191: Diameter Protocol Stack

### **Policy Assignment Use Case**

The SR OS accepts the following policy information from PCRF using Gx:

- Subscriber Profile strings and SLA Profile strings.
- Subscriber-QoS-Overrides.
- Application Profile strings.
- Application Subscriber Options (ASOs) related to AA.

Gx operates at subscriber host level and creates an "IP-CAN Session" (IP Connectivity Access Network) for every subscriber host. However, as AA operates at the subscriber level, AA related policies apply to all of the hosts belonging to that subscriber.

The scope of this example covers AA related functionalities, namely: application profile and ASO assignments and override. These functionalities are defined in what 3GPP calls Application Detection and Control (ADC) rules.

- Application Profile Alc-AA-Profile-Name Attribute-Value-Pair (AVP)
  - ç Radius equivalent is Alc-App-Prof-Str Vendor-Specific-Attribute (VSA)
- ASO overrides Alc-AA-Service-Options AVP
  - ç RADIUS equivalent is Alc-AA-App-Service-Options VSA

Details of the ADC rules and related ALU defined AVPs defined for use by AA are shown in Figure 192.

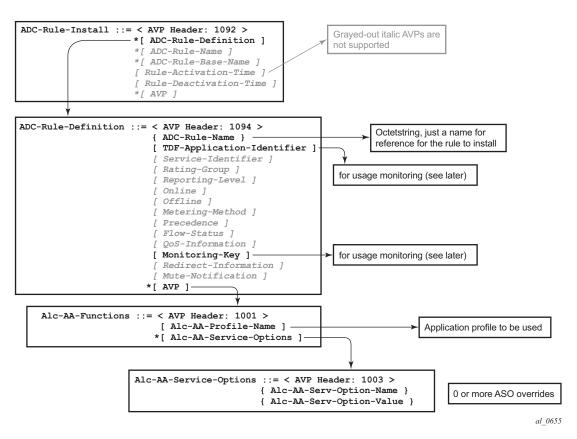

Figure 192: ADC Rules and Related ALU Defined AVPs Defined for Use by AA

The ADC-Rule-Install is at the root level of the GX message.

An example of the AVPs to install the "gold\_level" application profile is shown in Figure 193.

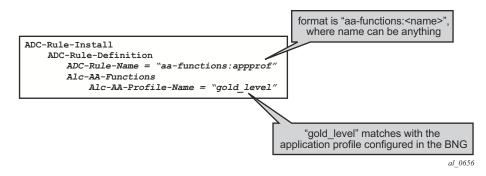

Figure 193: Example of AVPs to Install the "gold\_level" Application Profile

**NOTE:** An ADC-Rule-Name has to start with "**aa-functions**" when it contains an Alc-AA-Functions AVP.

The assignment of the "gold level" appProfile is shown in another format in Figure 194.

```
adc-rule-install (1092) V----- [184]
      vendor-id TGPP
      data [172] (Grouped)
        adc-rule-definition (1094) V----- [172]
           vendor-id TGPP
           data [160] (Grouped)
             adc-rule-name (1096) V----- [32]
               vendore-id TGPP
               data [20] (UTF8String) : aa-functions:appprof
             AA-Functions (1001) V----- [128]
               vendor-id ALU
               data [116] (Grouped)
                 AA-Profile-Name (1002) V----- [17]
                 vendor-id ALU
                 data [5] (UTF8String) : gold level
                 AA-App-Service-Options (1003) V----- [48]
                   vendor-id ALU
                   data [36] (Grouped)
                     AA-App-Service-Options-Name (1004) V----- [17]
                       vendor-id ALU
                       data [5] (UTF8String) : level
                     AA-App-Serv-Options-Value (1005) V----- [16]
                       vendor-id ALU
                       data [4] (UTF8String) : high
                  AA-App-Service-Options (1003) V----- [48]
                   vendor-id ALU
                   data [36] (Grouped)
                     AA-App-Serv-Options-Name (1004) V----- [18]
                       vendor-id ALU
                       data [6] (UTF8String) : p2p
                     AA-App-Serv-Options-Value (1005) V----- [14]
                       vendor-id ALU
                       data [2] (UTF8String) : unlimited
```

al\_0657

### Figure 194: Capture of the Assignment of the "gold\_level" appProfile

Application profiles and ASO overrides can be changed on-the-fly with a Re-Authentication-Request (RAR) message according to these rules:

- If an Application profile is present in the Gx message it is applied first. Then ASO AVPs are applied when present (in the Gx message) In other words:
  - **ç** If an RAR message only contains the same application profile and no ASO overrides, then all previous ASO overrides are removed.
  - Ç When an RAR message contains the same application profile and new ASO overrides, then the new ASO overrides are applied, and the previous ASO overrides are removed.
  - **ç** When an RAR message contains a new application profile, all previous ASO overrides are removed and replaced with the ASOs in the RAR if present.

**ç** When an RAR message does not contain an application profile but only ASO overrides, then the new ASO overrides are added to the existing ASO overrides.

Note that a single Gx ADC rule cannot contain both AA subscriber policies (appProfile/ASO) and AA Usage monitoring (as outlined later). These have to be in separate ADC rules.

### **Usage Management/Monitoring Use-Case**

The AA-ISA can monitor application usage at the subscriber level and report back to the PCRF whenever the usage exceeds the threshold(s) set by the PCRF when receiving requests from the PCRF over the Gx interface.

Usage monitoring can be used by operators to report to PCRF when:

- The AA-ISA detects the start of a subscriber application by setting the usage threshold to a very low value.
- A pre-set usage volume per subscriber application is exceeded.

AA can monitor subscriber's traffic for any defined:

- Application,
- Application group, and/or
- Charging group.

The AA-ISA reports the accumulated usage when:

- A usage threshold is reached.
- The PCRF explicitly disables the usage monitoring.
- The PCRF requests a report.
- The ADC rule associated with the monitoring instance is removed or deactivated.
- A session is terminated.

An AA defined application, application group and/or charging group is automatically allowed to be referenced by an ADC rule for the purpose of usage monitoring only if:

{It is already selected for either XML or RADIUS per subscriber accounting **OR** 

It is explicitly enabled by the operator for per subscriber statistics collection}

### AND

Usage monitoring is enabled for the given AA group:partition

Figure 195 illustrates the different messaging/call flows involved in application level usage monitoring. Details of the different supported AVPs used in these messages are illustrated later.

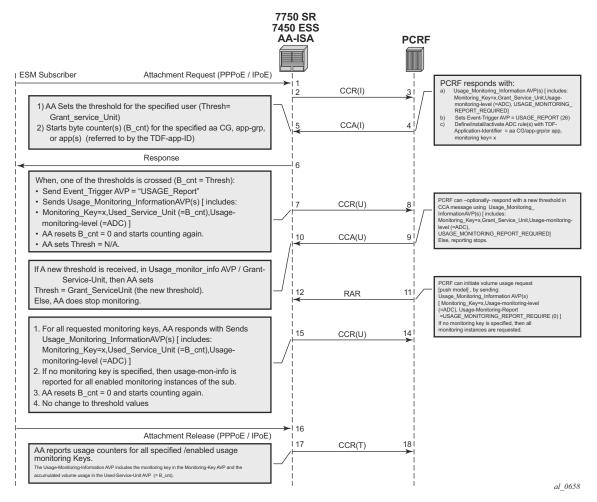

Figure 195: Call Flow Diagram

The AA-ISA/PCEF supports Usage-Thresholds AVPs that refer to the thresholds (in bytes) at which point an event needs to be sent back to the PCRF, (see Figure 195).

Time based thresholds are not supported.

AA supports the "grant-service-unit" AVP using the following possible values (AVP):

- CC-Input-Octets AVP (code 412) : From Subscriber total byte count threshold.
- CC-Output-Octet AVP (code 414): To subscriber total byte count threshold.
- CC-Total-octets AVP (code 421): Threshold of aggregate traffic (Input and Output byte counters).

As shown in Figure 195, (T=7), AA sends a Credit Control Request (CCR\_ message) with a "USAGE\_REPORT" Event-Trigger AVP to the PCRF when the usage counter reaches the configured usage monitoring threshold for a given subscriber (and given application group). AA counters are reset (to zero) when the monitoring threshold is reached (and an event is sent back to the PCRF). The counter(s) however does not stop counting newly arriving traffic. AA counters only include "admitted" packets. Any packets that were discarded by AA due to, for example, policing actions are not counted for usage-monitoring purposes.

The TDF-Application-Identifier AVP (within the ADC rule) refers to an AA Charging group, an AA application group or to an AA application. TDF-Application-Identifiers (for example, charging-groups) have to be manually entered at the PCRF to match the AA charging groups defined in the AA. If the TDF-Application-Identifier refers to a name that is used for both a charging group and an application (or an application group), AA monitors the charging group. In other words, the AA charging group has a higher precedence than the AA application group.

### Gx Usage Monitoring AVP Summary

The Vendor-Specific-Application-Id AVPs shown below indicates the manufacturer (ALU=6527) of the Diameter node as per RFC 3588.

```
ADC-Rule-Install ::= < AVP Header: 1092 >
    *[ ADC-Rule-Definition ]
    *[ ADC-Rule-Name ]
ADC-Rule-Definition ::= < AVP Header: 1094 >
    { ADC-Rule-Name }
    [ TDF-Application-Identifier ]; AA app/app-grp/chrg-grp
    [ Monitoring-Key ] ];
    *[ AVP ]
    [AA-specific attributes; vnd=ALU] Vendor-specific AVP of type 'group'
        [AA-profile-name; vnd=ALU]//application assurance profile
        [AA-Characteristic; vnd=ALU] ; < type group - optional >
           [Name; vnd=ALU] ; type string
            [Value; vnd=ALU] ; type string
Usage-Monitoring-Information::= < AVP Header: 1067 >
    [ Monitoring-Key ]
    0,2[ Granted-Service-Unit ]
         Granted-Service-Unit ::= < AVP Header: 431 >
              [ CC-Total-Octets ]
              [ CC-Input-Octets ]
             [ CC-Output-Octets ]
    0,2[ Used-Service-Unit ]
         Used-Service-Unit ::= < AVP Header: 446 >
             [ CC-Total-Octets ] ;
              [ CC-Input-Octets ]
              [ CC-Output-Octets ]
    [ Usage-Monitoring-Level ]
        ; ADC_RULE_LEVEL (2)
    [ Usage-Monitoring-Report ]
        ; immediate report -- USAGE MONITORING REPORT REQUIRED (0)
    [ Usage-Monitoring-Support ]
        ; to disable : USAGE_MONITORING_DISABLED (0)
```

## Configuration

This configuration example highlights the commands illustrating how Gx can be used to:

- Override AppProfile and ASO characteristics.
- Set and retrieve AA level usage monitoring metrics.

While the configuration associated with setting up the Gx interface towards the PCRF is shown for the sake of completeness, that aspect of the configuration is not explored in detail. Similarly, the Gx policies and usage monitoring associated with ESM host policies (non-AA aspects) are out of the scope of this example.

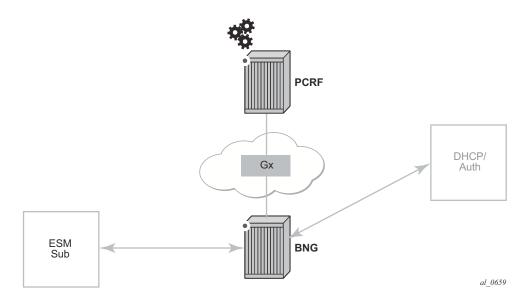

Figure 196: Example Configuration Setup

The BNG is set up with at least one IOM and one MS-ISA mda configured as ISA-AA.

```
configure

card 1

card-type iom3-xp

mda 1

mda-type m20-1gb-xp-sfp

no shutdown

exit

mda 2

mda-type isa-aa

no shutdown

exit

no shutdown

exit
```

```
card 3
    card-type iom3-xp
    mda 1
        mda-type isa-aa
        no shutdown
    exit
    mda 2
        mda-type isa-aa
        no shutdown
    exit
    no shutdown
    exit
    no shutdown
exit
```

The configurations in this example are broken down into 4 main steps:

Step 1. Configuring the Gx interface (high-level)

Step 2. Configuring AA application profiles and ASOs (high-level)

Step 3. Configuring AA applications filters (high-level)

Step 4. Configuring AA usage-monitoring

The focus of this configuration example is on Step 4 and the updated show routines related to AA ESM subscriber state are shown at the end of Step 2.

Step 1. Configuring the Gx interface (high-level)

These commands bring up the Gx diameter controller channel between the Gx Controller(/Server), also known as PCRF, and the PCEF(/BNG).

```
configure
 aaa
    diameter-peer-policy "ppol" create
       applications gx
        connection-timer 5
        origin-host "router.workstation"
        origin-realm "alcatel-lucent.com"
        transaction-timer 5
        watchdog-timer 10
        peer "ppeer0" create
            address 10.1.0.10
            destination-host "primary-pcrf.alcatel-lucent.com"
            destination-realm "alcatel-lucent.com"
            no shutdown
        exit
    exit
exit
```

The diameter peer policy "ppol" is then referenced under subscriber management.

```
configure
subscriber-mgmt
diameter-application-policy "diamAppPlcy" create
application gx
diameter-peer-policy "ppol"
exit
```

Then the created subscriber management policy "**diamAppPlcy**" is applied to the subscriber interface.

```
configure
   service
       customer 1 create
           description "Default customer"
       exit
       ies 1 customer 1 vpn 1 create
           description "Default Ies description for service id 1"
            subscriber-interface "ies-1-172.16.0.0" create
               address 172.16.0.0/12
               group-interface "grp-1-35782656-1" create
                    dhcp
                       server 172.16.200.200
                       trusted
                       lease-populate 2000
                       gi-address 172.16.0.0
                       no shutdown
                  exit
                  diameter-application-policy "diamAppPlcy"
                  sap 1/1/4:1 create
```

```
description "sap-grp-1"
sub-sla-mgmt
def-sub-profile "sub_prof"
def-sla-profile "sla_prof"
def-app-profile "app_prof_1"
sub-ident-policy "sub_ident_A_1"
multi-sub-sap 2
no shutdown
exit
exit
exit
exit
exit
service-name "ACG Ies 1"
no shutdown
exit
```

Now verify the configuration and connectivity towards the PCRF by running the following command:

| *A:BNG-1# show aaa diameter-peer-policy "ppol"                       |                                            |                                               |               |                   |    |  |         |
|----------------------------------------------------------------------|--------------------------------------------|-----------------------------------------------|---------------|-------------------|----|--|---------|
| Diameter Peer Policy                                                 |                                            | )l                                            |               |                   |    |  |         |
| Last Mgmt Change : 05/30/2014 18:53:38                               |                                            |                                               |               |                   |    |  |         |
| Diameter Config Valu                                                 | les                                        |                                               |               |                   |    |  |         |
| Origin Host<br>Origin Realm<br>Connection Timer<br>Transaction Timer | : rc<br>: lu<br>: 5<br>: 5<br>: 10<br>: 30 | outer.workstat:<br>acent.com<br>GPP (default) | ion.be<br>Sou | rce Addres<br>ter |    |  |         |
| Peer Name                                                            | -                                          | PSM State                                     | -             |                   |    |  |         |
| ppeer0                                                               |                                            |                                               | No            |                   | 50 |  | Primary |

\*A:BNG-1#

The Peer-State-Machine State (PSM), as per RFC 3588, has the value I-OPEN indicating that the peer is operational. The "I-" stands for Initiator state, in this case the BNG is the initiator.

A detailed look into the traffic statistics between the PCEF and the PCRF (Gx controller) can be viewed using a show statistics command (see below). These statistics provide a breakdown of the messages exchanged:

| Client initiated tx/rx                                                                                                    |                                                            | Server initiated tx/rx                                                                                                    |                              |
|----------------------------------------------------------------------------------------------------|------------------------------------------------------------|----------------------------------------------------------------------------------------------------|------------------------------|
| TCP Send Failed<br>Diam Rx Drop Count (Resps)<br>Diam Tx Requests<br>Diam Rx Responses<br>Pending Messages<br>Request Timeouts | : 0<br>: 0<br>: 313<br>: 313<br>: 0<br>: 0                 | TCP Send Failed<br>Diam Rx Drop Count (Reqs)<br>Diam Rx Requests<br>Diam Tx Responses                                     | : 0<br>: 0<br>: 204<br>: 204 |
| Diameter message breakdown                                                                                                    |                                                            |                                                                                                    |                              |
| CCR update Tx<br>CCR terminate Tx<br>CER Tx<br>DWR Tx<br>DWR Rx<br>ASR Rx<br>RAR Rx                                            | : 88<br>: 11<br>: 1<br>: 102<br>: 0<br>: 0<br>: 204<br>: 0 | CCA initial Rx<br>CCA update Rx<br>CCA terminate Rx<br>CEA Rx<br>DWA Rx<br>DWA Tx<br>ASA Tx<br>RAA Tx<br>DPA Rx<br>DPA Tx | : 88<br>: 11                 |

\*A:BNG-1#

Step 2. Configuring AA application profiles and ASOs (high-level)

To illustrate the use of application profiles and ASO overrides using Gx RAR messages, four ASOs and 2 appProfiles are defined, see below.

"app\_prof\_1" is the default app-profile used when a subscriber is created on AA.

```
configure
  application-assurance
       group 129:34883 create
          policy
              begin
              app-service-options
                   characteristic "permitDNS" persist-id 1 create
                      value "no"
                      value "yes"
                       default-value "yes"
                   exit
                   characteristic "permitRDP" persist-id 2 create
                      value "no"
                      value "yes"
                      default-value "yes"
                   exit
                   characteristic "permitHTTP" persist-id 3 create
                       value "no"
                      value "yes"
                       default-value "yes"
                   exit
               exit
               app-profile "app_prof_1" create
                   description "Application Profile Id app prof 1"
                  divert
               exit
               app-profile "app_prof_2" create
                  description "Application Profile Id app_prof_2"
                   divert
               exit
```

### Step 3. Configuring AA applications filters (high-level)

First create the application group, as follows.

```
configure isa

application-assurance-group 129 create

primary 3/2

backup 1/2

partitions

divert-fc be

no shutdown

exit
```

Then create the partition and associated charging groups, application groups, applications, etc.

```
configure
   application-assurance
       group 129:34883 create
            policy
               begin
               charging-group "0 rated" create
                   export-id 1
                exit
                charging-group "default_charge_group" create
                   export-id 255
                exit
                default-charging-group "default charge group"
                app-group "Other" create
                   export-id 8
                exit
                app-group "Peer to Peer" create
                   export-id 3
                exit
                app-group "Remote Connectivity" create
                   export-id 4
                exit
                app-group "Unknown"
                   charging-group "0 rated"
                   export-id 1
                exit
                app-group "Web" create
                    export-id 10
                exit
                application "DNS" create
                   description "default-description for application DNS"
                   app-group "Other"
                   export-id 12
                exit
                application "BitTorrent" create
                   app-group "Peer to Peer"
                    export-id 3
                exit
                application "HTTP" create
                   description "default-description for application HTTP"
                    app-group "Web"
```

```
export-id 26
                exit
                application "RDP" create
                    description "default-description for application RDP"
                    app-group "Remote Connectivity"
                    export-id 61
                exit
                application "Unknown"
                    charging-group "0 rated"
                    export-id 1
                exit
            exit
            commit
        exit
   exit
exit
```

Example app-filter definitions defining HTTP, DNS, Bittorrent and RDP applications are show below.

```
configure
    application-assurance
        group 129:34883
           policy
                begin
                app-filter
                    entry 6 create
                        description "default-description for AppFilter entry 6"
                        protocol eq "rdp"
                        ip-protocol-num eq tcp
                        application "RDP"
                        no shutdown
                    exit
                    entry 9 create
                        description "default-description for AppFilter entry 9"
                        protocol eq "dns"
                        ip-protocol-num eq udp
                        server-port eq range 53 55
                        application "DNS"
                        no shutdown
                    exit
                    entry 20 create
                        description "default-description for AppFilter entry 20"
                        protocol eq "bittorrent"
                        ip-protocol-num eq tcp
                        application "BitTorrent"
                        no shutdown
                    exit
                    entry 38 create
                        description "default-description for AppFilter entry 38"
                        protocol eq "http"
                        ip-protocol-num eq tcp
                        server-port gt 8738
                        application "HTTP"
                        no shutdown
                    exit
                exit
```

```
commit
exit
exit
exit
```

Note: The focus of this example is on the definition of app-filters and/or AQPs. These are listed above (and below) for illustration purposes. The "sample" AQP configurations and app-filters shown here should not be used in a real-life configuration. Their configuration should follow the information in Application Assurance — Application Identification and User-Defined Applications on page 1375.

Example AQP configurations for blocking DNS, RDP and HTTP traffic are listed below.

```
configure
   application-assurance
       group 129:34883
           policy
               begin
               app-gos-policy
                   entry 2 create
                       match
                           application eq "DNS"
                           characteristic "permitDNS" eq "no"
                        exit
                       action
                           drop
                       exit
                       no shutdown
                   exit
                   entry 3 create
                      match
                           application eq "HTTP"
                           characteristic "permitHTTP" eq "no"
                           ip-protocol-num neg 0
                        exit
                        action
                           drop
                       exit
                       no shutdown
                   exit
                   entry 4 create
                       match
                           application eq "RDP"
                           app-group eq "Remote Connectivity"
                           characteristic "permitRDP" eq "no"
                           ip-protocol-num neq udp
                        exit
                        action
                           drop
                       exit
                       no shutdown
                   exit
               exit
               commit
           exit
       exit
```

exit

When an ESM subscriber is created, it is associated with the default AA app-profile, as seen using the show command below.

| *A:BNG-1>show>app-assure>group | aa-sub | esm "sub | 172.16.0.2" | summary |
|--------------------------------|--------|----------|-------------|---------|
|--------------------------------|--------|----------|-------------|---------|

| Application-Assurance Su                                                                                                    | -                                                                                                |        |                  |                                                                    |
|----------------------------------------------------------------------------------------------------|--------------------------------------------------------------------------------------------------|--------|------------------|--------------------------------------------------------------------|
| AA-Subscriber<br>ISA assigned<br><b>App-Profile</b><br>App-Profile divert<br>Capacity cost                                                                                                    | : sub_172.16.0.2<br>: 3/2<br>: app_prof_1<br>: Yes<br>: 1<br>: N/A<br>: (Not Specified)<br>: N/A |        |                  |                                                                    |
| Traffic                                                                                                    | Octets                                                                                           | Packet | s                | Flows                                                              |
| From subscriber:<br>Admitted<br>Denied<br>Active flows<br>To subscriber:<br>Admitted<br>Denied<br>Active flows<br>Flow counts:<br>Terminated<br>Short duration<br>Med duration<br>Long duration<br>Total flow duration : 0 | 0<br>0<br>0<br>0                                                                                 |        | 0<br>0<br>0<br>0 | 0<br>0<br>0<br>0<br>0<br>0<br>0<br>0<br>0<br>0<br>0                |
| Top App-Groups                                                                                                    |                                                                                                  | Octets |                  |                                                                    |
| None                                                                                                    |                                                                                                  |        |                  |                                                                    |
| Application Service Opt:                                                                                                    | ions (ASO)                                                                                       |        |                  |                                                                    |
| Characteristic                                                                                                    | Value                                                                                            |        | D                | erived from                                                        |
| permitDNS<br>permitRDP<br>permitHTTP                                                                                                    | yes<br>yes<br>yes                                                                                |        | d<br>d<br>d      | efault<br>efault<br>efault<br>==================================== |

\*A:BNG-1>show>app-assure>group#

After the PCRF sends out AppProfile and ASO override AVPs in RAR messages (as shown below) it can be seen that the new parameters (new profile and new values for permitDNS and permitHTTP ASOs) are updated for that ESM subscriber.

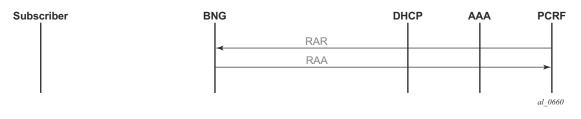

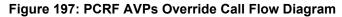

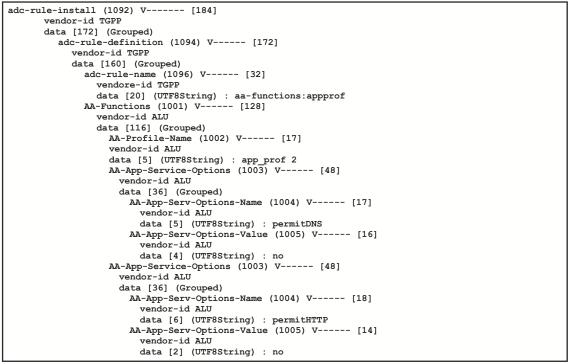

al\_0661

### Figure 198: RAR Containing ASOs and AppProfile Override AVPs Example

\*A:BNG-1>show>app-assure>group# aa-sub esm "sub 172.16.0.2" summary \_\_\_\_\_ Application-Assurance Subscriber Summary (realtime) \_\_\_\_\_ AA-Subscriber : sub\_172.16.0.2 (esm) ISA assigned : 3/2 App-Profile : app\_prof\_2 App-Profile divert : Yes Capacity cost : 1 Aarp Instance Id : N/A HTTP URL Parameters : (Not Specified)

| Traffic                                          | Octets               | Packets        | Flows        |
|--------------------------------------------------|----------------------|----------------|--------------|
| From subscriber:                                 |                      |                |              |
| Admitted                                         | 0                    | 0              | C            |
| Denied                                           | 0                    | 0              | (            |
| Active flows                                     |                      |                | (            |
| To subscriber:                                   |                      |                |              |
| Admitted                                         | 0                    | 0              | C            |
| Denied                                           | 0                    | 0              | C            |
| Active flows                                     |                      |                | C            |
| Flow counts:                                     |                      |                |              |
| Terminated                                       |                      |                | (            |
| Short duration                                   |                      |                | (            |
| Med duration                                     |                      |                | (            |
| Long duration<br>Total flow duration :           | 0 socords            |                | C            |
| iotai iiow daracton .                            | 0 500000             |                |              |
|                                                  |                      |                |              |
|                                                  |                      | Octets Packets |              |
|                                                  |                      | Octets Packets |              |
| None<br>Application Service Op                   | tions (ASO)          |                |              |
| None<br>Application Service Op<br>Characteristic | tions (ASO)<br>Value |                | Derived from |
| None<br>Application Service Op<br>               | tions (ASO)<br>Value |                | Derived from |
| None<br>Application Service Op<br>Characteristic | tions (ASO)<br>Value |                | Derived from |

### Step 4. Configuring AA Usage Monitoring

Once the applications, application groups and/or charging groups are defined and configured (see previous steps), the operator needs:

- to enable the collection of per-subscriber statistics so they can be used for Gx based usage-monitoring. This step is not needed for any app/appgrp or charging group that is already enabled for per-subscriber statistics. In other words, if XML or RADIUS accounting is enabled for a given app/appgrp or charging group, then Gx usage-monitoring is also automatically enabled.
- to enable usage-monitoring for the given AA group:partition.

```
config
application-assurance
group 129:34883
statistics
aa-sub
usage-monitoring
app-group "Unknown" export-using accounting-policy
radius-accounting-policy
charging-group "0_rated" export-using accounting-policy
radius-accounting-policy
charging-group "default_charge_group" export-using
accounting-policy
radius-accounting-policy
application "BitTorrent" no-export
exit
```

In the example above:

- The usage-monitoring command is used to enable Gx usage monitoring for the specified AA partition.
- The aa-group and charging-group commands specify which charging groups and AA groups are selected for export. In this case *0-rated*, *Unknown*, and *default-charging-group* are selected for RADIUS accounting and they automatically qualify for Gx-usage monitoring.
- The BitTorrent application however needs to be explicitly configured as "no-export" as it needs to be enabled for Gx-usage monitoring.

The operator can display the number of usage monitoring rules for a given subscriber. This is shown below after the ESM subscriber is created but before any ADC rules are installed for usage-monitoring by PCRF, so AA reports that no rules apply ("0").

```
*A:BNG-1>show>app-assure>group# aa-sub esm "alcatel_A_1" usage-monitor status

Application-Assurance Subscriber "alcatel_A_1" (esm)

Usage Monitor Status

Type Name Oper Status
```

| No. of rules: 0                 |
|---------------------------------|
|                                 |
| *A:BNG-1>show>app-assure>group# |

The PCRF then sends a RAR message with a usage monitoring ADC rule for the BitTorrent application to set the usage thresholds for BitTorrent for the ESM subscriber "alcatel\_A\_1" to (in bytes):

| Input (from sub)            | 1378168              |
|-----------------------------|----------------------|
| Output (to sub)             | 1381148              |
| Total traffic (up and down) | 18446744073709551614 |

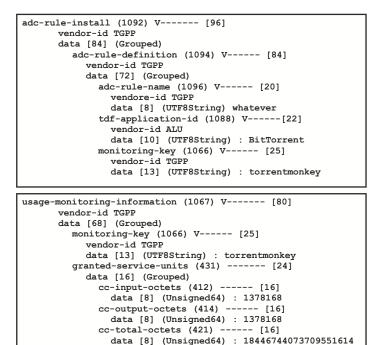

Figure 199: RAR Containing Usage Monitoring ADC Rules Example

data [4] (Enumerated) : 2 : ADC RULE LEVEL

monitoring-key (1068) V----- [16]

vendor-id TGPP

al\_0662

### Configuration

This is then reflected on the AA-ISA:

```
*A:BNG-1>show>app-assure>group# aa-sub esm "alcatel A 1" usage-monitor status
_____
Application-Assurance Subscriber "alcatel A 1" (esm)
Usage Monitor Status
_____
      Name
Type
                   Oper Status
_____
application BitTorrent
                   active
_____
No. of rules: 1
_____
```

\*A:BNG-1>show>app-assure>group#

Note the "active" oper status is set since there is at least one usage monitoring threshold associated with this application.

Given that there is no traffic flowing yet to or from the subscriber the counters currently are "0":

| *A:BNG-1>show>app-assure>group# aa-sub esm "alcatel_A_1" usage-monitor count            |                         |                                            |             |                |  |  |
|-----------------------------------------------------------------------------------------|-------------------------|--------------------------------------------|-------------|----------------|--|--|
| Application-Assurance Subscriber "alcatel_A_1" (esm)<br>Usage Monitor Credit Statistics |                         |                                            |             |                |  |  |
| Application:<br>Direction                                                               |                         | Granted                                    | Used        | % Used         |  |  |
| to sub<br>from sub<br>both                                                              | valid<br>valid<br>valid | 1378168<br>1381148<br>18446744073709551614 | 0<br>0<br>0 | 0%<br>0%<br>0% |  |  |

\*A:BNG-1>show>app-assure>group#

The status is set to "valid" since a threshold (or Grant) is received.

When, at a later stage, traffic starts flowing again usage-monitor subscriber statistics are updated as shown below.

| *A:BNG-1>show>app-assure>group# aa-sub esm "alcatel_A_1" usage-monitor count            |                         |                                               |                              |          |  |
|-----------------------------------------------------------------------------------------|-------------------------|-----------------------------------------------|------------------------------|----------|--|
| Application-Assurance Subscriber "alcatel_A_1" (esm)<br>Usage Monitor Credit Statistics |                         |                                               |                              |          |  |
| Application:<br>Direction                                                               | "BitTorrent"<br>Status  | Granted                                       | Used                         | % Used   |  |
| to sub<br>from sub<br>both                                                              | valid<br>valid<br>valid | 1378168 13<br>1381148<br>18446744073709551614 | 37816 10%<br>13781<br>151597 | 1%<br>5% |  |

\*A:BNG-1>show>app-assure>group#

The PCRF can also at the same time set ADC rules for other applications (such as the  $0_{rated}$  and the default\_charging\_group charging groups).

In the following case, the PCRF installs an ADC usage monitoring rule for:

- Charging group: "0-rated", but without usage thresholds
- Charging group: "default charge group", and sets only a threshold for "to sub" traffic.

This results in having a usage policy for the "0-rated" charging group installed but this is not active since there are no grants associated with it:

```
*A:BNG-1>show>app-assure>group# aa-sub esm "alcatel_A_1" usage-monitor status

Application-Assurance Subscriber "alcatel_A_1" (esm)

Usage Monitor Status

Type Name Oper Status

application BitTorrent active

charging-group 0_rated inactive

charging-group default_charge_group active

No. of rules: 3
```

\*A:BNG-1>show>app-assure>group#

Note that the "inactive" status for the "0-rated" charging group is due to no grants being received.

#### Moreover, detailed counters show:

| *A:BNG-1>show>app-assure>group# aa-sub esm "alcatel_A_1" usage-monitor count            |                                                                                |                    |  |                        |                   |  |  |
|-----------------------------------------------------------------------------------------|--------------------------------------------------------------------------------|--------------------|--|------------------------|-------------------|--|--|
| Application-Assurance Subscriber "alcatel_A_1" (esm)<br>Usage Monitor Credit Statistics |                                                                                |                    |  |                        |                   |  |  |
| Direction                                                                               | "BitTorrent"<br>Status                                                         | Granted            |  | Used                   | % Used            |  |  |
| to sub<br>from sub                                                                      | valid<br>valid                                                                 |                    |  | 10%<br>13781<br>151597 |                   |  |  |
| Charging-Gro<br>Direction                                                               | up: "0_rated"<br>Status                                                        | Granted            |  | Used                   | % Used            |  |  |
| to sub<br>from sub<br>both                                                              |                                                                                | n/a<br>n/a<br>n/a  |  | 0<br>0<br>0            | n/a<br>n/a<br>n/a |  |  |
|                                                                                         | Charging-Group: "default_charge_group"<br>Direction Status Granted Used % Used |                    |  |                        |                   |  |  |
| to sub<br>from sub                                                                      |                                                                                | <br>1000000<br>n/a |  | 1378084<br>1574        | 100%<br>n/a       |  |  |

### Configuration

| both          | invalid            | n/a | 1379658 | n/a  |
|---------------|--------------------|-----|---------|------|
|               |                    |     |         | ==== |
| *A.PNC-1>chou | >>pp=>ccurc>croup# |     |         |      |

\*A:BNG-1>show>app-assure>group#

Again, the "invalid" status above reflects the fact that no grants have been received.

## Conclusion

The introduction of the diameter (/Gx) control feature on the 7x50 BNG enables operators to consolidate policy management systems used in wire-line and wireless environments into a single system. This provides an increase in operational efficiency as mobile and fixed networks convergence gains more traction.

This example illustrates how policy control and usage monitoring of the 7x50 BNG Application Assurance services can be achieved over standard 3GPP Diameter Gx protocol.

Conclusion